QR コードを使ってログインしたら、クラスルームをひらきます。

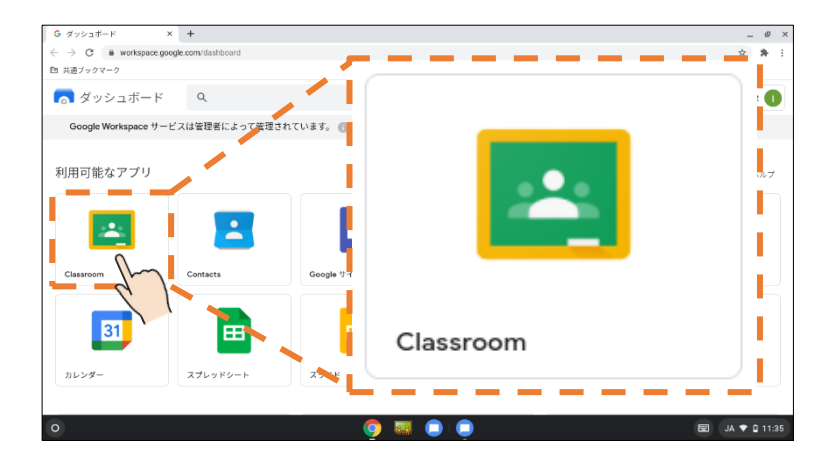

自分のクラスのクラスルームのアイコンを押し、ミートの参加ボタンを押します。

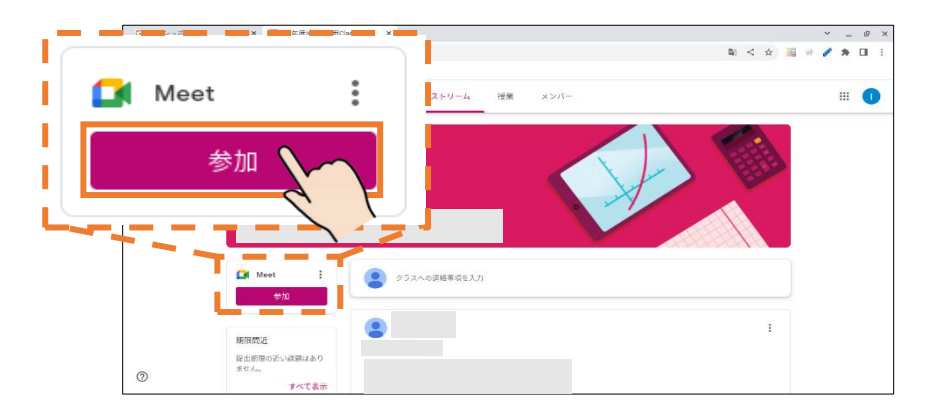

メッセージが出てきますので、「閉じる」と「許可」を押します。

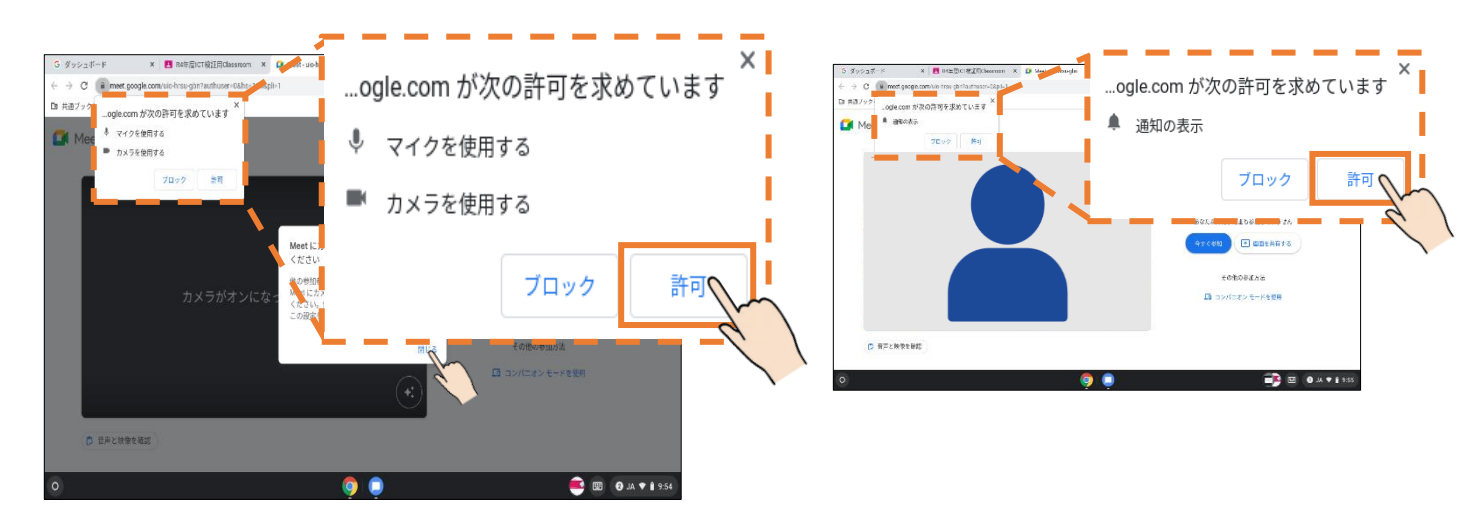

マイクボタンを押して赤くし、ミュート(消音モード)にします。 「今すぐ参加」ボタンを押して、参加します。

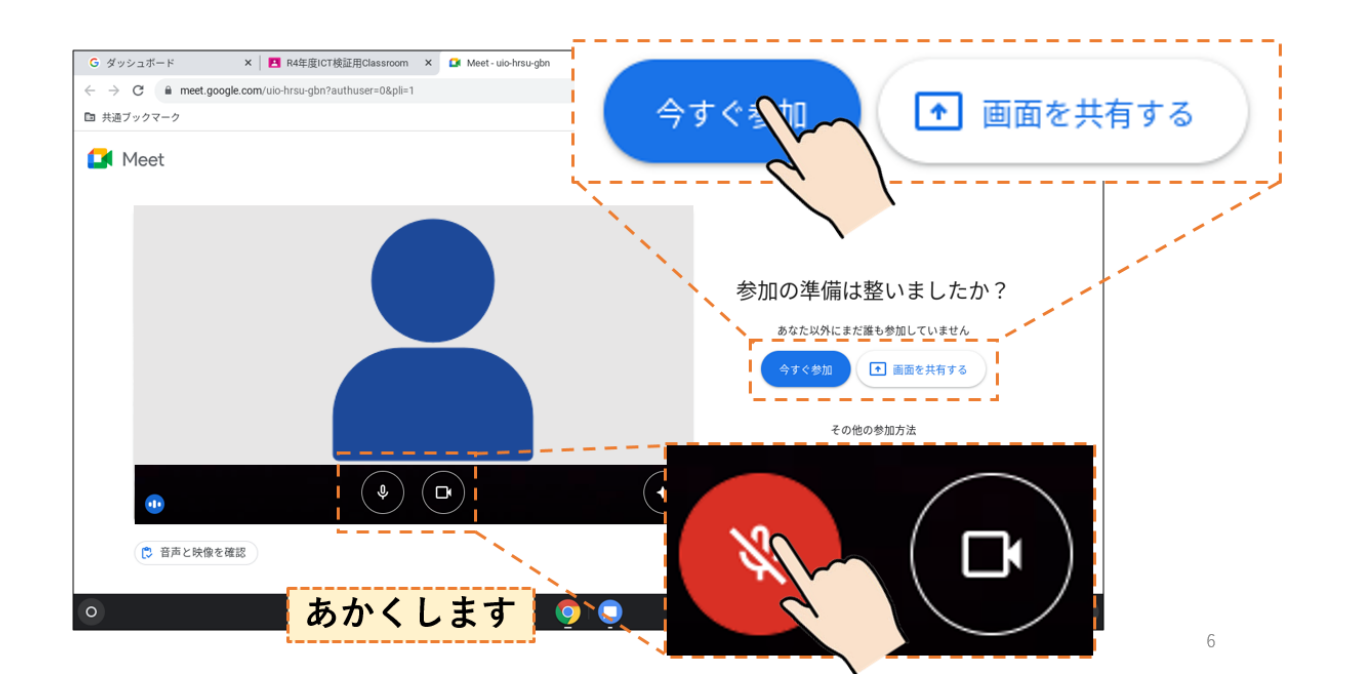